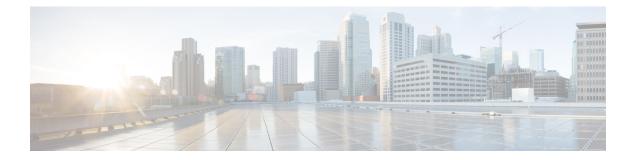

# **QoS Time-Based Thresholds for WRED and Queue Limit**

The QoS Time-Based Thresholds for WRED and Queue Limit feature allows you to specify the Weighted Random Early Detection (WRED) minimum and maximum thresholds or the queue limit threshold in milliseconds (ms). Previously, these thresholds could only be specified in packets or bytes. Now, all three units of measure are available. Once the threshold limits are configured in a policy map, the policy map can be used on multiple interfaces, including those with different amounts of bandwidth.

- Prerequisites for QoS Time-Based Thresholds for WRED and Queue Limit, on page 1
- Restrictions for QoS Time-Based Thresholds for WRED and Queue Limit, on page 1
- Information About QoS Time-Based Thresholds for WRED and Queue Limit, on page 2
- How to Configure QoS Time-Based Thresholds for WRED and Queue Limit, on page 3
- Configuration Examples for QoS Time-Based Thresholds for WRED and Queue Limit, on page 10
- Additional References, on page 13
- Feature Information for QoS Time-Based Thresholds for WRED and Queue Limit, on page 14

# Prerequisites for QoS Time-Based Thresholds for WRED and Queue Limit

Before configuring this feature, a traffic class must be configured and a policy map must exist. To create the traffic class (specifying the appropriate match criteria) and the policy map, use the modular quality of service (QoS) command-line interface (MQC).

# Restrictions for QoS Time-Based Thresholds for WRED and Queue Limit

This feature allows you to specify either the WRED thresholds or the queue limit threshold in packets (the default unit of measure), bytes, or milliseconds (ms). However, these units cannot be mixed. That is, the unit of measure in the *same* class, in the *same* policy map, cannot be mixed. For example, if you specify the minimum threshold for a particular class in milliseconds, the maximum threshold for that class must also be in milliseconds.

# Information About QoS Time-Based Thresholds for WRED and Queue Limit

# **Benefits of QoS Time-Based Thresholds for WRED and Queue Limit**

#### Queue Limit Thresholds Specified in Additional Units of Measure

Previously, the WRED thresholds and the queue limit thresholds could only be specified in packets or bytes. With this feature, the thresholds can be specified either in packets, bytes or milliseconds. These additional units of measure provide more flexibility and allow you to fine-tune your configuration.

### Policy Maps Can be Reused as Needed on Multiple Interfaces

The WRED and queue limit thresholds are specified and configured in policy maps. Once the threshold limits are configured in a policy map, the policy map can be used on multiple interfaces, including those with different amounts of bandwidth. This is especially useful when the bandwidth for a class on given interface is being specified as a percentage of the total bandwidth available.

# Setting Thresholds by Using WRED

WRED is a congestion avoidance mechanism. WRED combines the capabilities of the Random Early Detection (RED) algorithm with the IP precedence feature to provide for preferential traffic handling of higher priority packets. WRED can selectively discard lower priority traffic when the interface begins to get congested and provide differentiated performance characteristics for different classes of service.

WRED differs from other congestion avoidance techniques such as queueing strategies because it attempts to anticipate and avoid congestion rather than control congestion once it occurs.

WRED is enabled by using the **random-detect** command. Then the minimum threshold, maximum threshold, and mark probability denominator can be set to determine the treatment that packets receive by using the appropriate command. For example, the **random-detect precedence** command can be used to determine the thresholds for a specific IP precedence.

## Setting Thresholds by Using the queue-limit Command

The **queue-limit** command allows you to specify or modify the maximum number of packets the queue can hold (that is, the threshold) for a class policy configured in a policy map. Packets belonging to a class are subject to the guaranteed bandwidth allocation and the queue limits that characterize the traffic class. With the **queue-limit** command, the threshold is the aggregate threshold for the entire class.

After a queue has reached its configured queue limit, enqueuing of additional packets to the traffic class causes tail drop or WRED (if configured) to take effect, depending on how the policy map is configured. (Tail drop is a means of avoiding congestion that treats all traffic equally and does not differentiate between classes of service.)

Queues fill during periods of congestion. When the output queue is full and tail drop is in effect, packets are dropped until the congestion is eliminated and the queue is no longer full).

Tail drop is used for distributed class-based weighted fair queueing (DCBWFQ) traffic classes unless you explicitly configure a service policy to use WRED to drop packets as a means of avoiding congestion. Note that if you use WRED instead of tail drop for one or more traffic classes making up a service policy, you must ensure that WRED is not configured for the interface to which you attach that service policy.

# random-detect Commands with the Milliseconds Keyword

This feature allows you to specify the WRED minimum and maximum thresholds in milliseconds (ms). You can specify the threshold in milliseconds by using the **ms** keyword available with the **random-detect** commands listed in the table below.

| Command                     | Description                                                                                                    |  |
|-----------------------------|----------------------------------------------------------------------------------------------------|--|
| random-detect clp           | Configures the WRED parameters for a particular cell loss priority (CLP) value, or a particular CLP value for a class policy in a policy map.                   |  |
| random-detect cos           | Configures the WRED parameters for a particular class of service (CoS) value, or a particular CoS value for a class policy in a policy map.                     |  |
| random-detect discard-class | Configures the WRED parameters for a particular discard-class, or a particular discard-class for a class policy in a policy map.                                |  |
| random-detect dscp          | Configures the WRED parameters for a particular differentiated services code point (DSCP) value, or a particular DSCP value for a class policy in a policy map. |  |
| random-detect precedence    | Configures WRED parameters for a particular IP precedence, or a particular IP precedence for a class policy in a policy map.                                    |  |

Table 1: random-detect Commands with the Milliseconds (ms) Keyword

# **Mixing Threshold Units of Measure**

With this feature, the thresholds can be specified in packets (the default unit of measure), bytes, or milliseconds (ms). For instance, with WRED, you can specify the minimum threshold and the maximum threshold in packets, bytes, or milliseconds. However, the units cannot be mixed. For example, if you specify the minimum threshold in milliseconds, the maximum threshold must also be specified in milliseconds.

# How to Configure QoS Time-Based Thresholds for WRED and Queue Limit

# **Enabling WRED and Using WRED to Specify Thresholds**

**SUMMARY STEPS** 

- 1. enable
- 2. configure terminal

- **3.** policy-map policy-name
- 4. class {class-nameclass-default}
- **5.** To continue with the configuration, you must either specify a bandwidth or enable traffic shaping. Choose one or the other.
- **6. bandwidth** {*bandwidth-kbps* | **remaining percent** *percentage* | **percent** *percentage*}
- 7. shape [average | peak] mean-rate [burst-size] [excess-burst-size]
- 8. random-detect
- **9.** random-detect precedence {precedence | rsvp} min-threshold {bytes | ms| packets} max-threshold{bytes | ms| packets} [mark-probability-denominator]
- **10.** exit

## **DETAILED STEPS**

### Procedure

|        | Command or Action                                                                                                    | Purpose                                                                                         |
|--------|----------------------------------------------------------------------------------------------------|-------------------------------------------------------------------------------------------------|
| Step 1 | enable                                                                                                    | Enables privileged EXEC mode.                                                                   |
|        | Example:                                                                                                    | • Enter your password if prompted.                                                              |
|        | Router> enable                                                                                                    |                                                                                                 |
| Step 2 | configure terminal                                                                                                    | Enters global configuration mode.                                                               |
|        | Example:                                                                                                    |                                                                                                 |
|        | Router# configure terminal                                                                                                    |                                                                                                 |
| Step 3 | policy-map policy-name                                                                                                    | Specifies the name of the policy map to be created. Enters                                      |
|        | Example:                                                                                                    | policy-map configuration mode.                                                                  |
|        | Router(config)# policy-map policy1                                                                                                | • Enter policy map name.                                                                        |
| Step 4 | class {class-nameclass-default}                                                                                                   | Specifies the class so that you can configure or modify its                                     |
|        | Example:                                                                                                    | policy. Enters policy-map class configuration mode.                                             |
|        | Router(config-pmap)# class class1                                                                                                 | • Enter the class name or specify the default class (class-default).                            |
| Step 5 | To continue with the configuration, you must either specify<br>a bandwidth or enable traffic shaping. Choose one or the<br>other. |                                                                                                 |
| Step 6 | <b>bandwidth</b> {bandwidth-kbps   remaining percent percentage   percent percentage}                                             | (Optional) Specifies or modifies the bandwidth allocated for a class belonging to a policy map. |
|        | Example:                                                                                                    | • Enter the bandwidth to be set or modified.                                                    |
|        | Router(config-pmap-c)# bandwidth percent 40                                                                                       |                                                                                                 |
| Step 7 | shape [average   peak] mean-rate [burst-size]<br>[excess-burst-size]                                                              | (Optional) Enables either average or peak rate traffic shaping.                                 |

|         | Command or Action                                                                                                    | Purpose                                                               |  |
|---------|----------------------------------------------------------------------------------------------------|-----------------------------------------------------------------------|--|
|         | Example:                                                                                                    | • Specify either average or peak traffic shaping.                     |  |
|         | Router(config-pmap-c)# shape average 51200                                                                                                    |                                                                       |  |
| Step 8  | random-detect                                                                                                    | Enables WRED or distributed WRED (DWRED).                             |  |
|         | Example:                                                                                                    |                                                                       |  |
|         | Router(config-pmap-c)# random-detect                                                                                                    |                                                                       |  |
| Step 9  | <pre>random-detect precedence {precedence   rsvp} min-threshold {bytes  ms  packets} max-threshold {bytes   ms  packets} [mark-probability-denominator] Example: Router(config-pmap-c)# random-detect precedence 2 512 ms 1020 ms</pre> | • Specify the IP precedence or RSVP value, and thresholds, as needed. |  |
| Step 10 | exit                                                                                                    | (Optional) Exits policy-map class configuration mode.                 |  |
|         | Example:                                                                                                    |                                                                       |  |
|         | Router(config-pmap-c)# exit                                                                                                    |                                                                       |  |

# Using the queue-limit Command to Specify the Thresholds

## **SUMMARY STEPS**

- 1. enable
- 2. configure terminal
- **3.** policy-map policy-name
- 4. class {class-name class-default}
- **5.** To continue with the configuration, you must either specify a bandwidth or enable traffic shaping. Choose one or the other.
- **6.** bandwidth {bandwidth-kbps | remaining percent percentage | percent percentage}
- 7. shape [average | peak] mean-rate [[burst-size] [excess-burst-size]]
- 8. queue-limit *number-of-packets* [bytes | ms | packets]
- 9. exit

## **DETAILED STEPS**

### Procedure

|        | Command or Action                                                                                                    | Purpose                                                                                         |  |
|--------|----------------------------------------------------------------------------------------------------|-------------------------------------------------------------------------------------------------|--|
| Step 1 | enable                                                                                                    | Enables privileged EXEC mode.                                                                   |  |
|        | Example:                                                                                                    | • Enter your password if prompted.                                                              |  |
|        | Router> enable                                                                                                    |                                                                                                 |  |
| Step 2 | configure terminal                                                                                                    | Enters global configuration mode.                                                               |  |
|        | Example:                                                                                                    |                                                                                                 |  |
|        | Router# configure terminal                                                                                                    |                                                                                                 |  |
| Step 3 | policy-map policy-name                                                                                                    | Specifies the name of the policy map to be created. Enters                                      |  |
|        | Example:                                                                                                    | policy-map configuration mode.                                                                  |  |
|        | Router(config)#                                                                                                    | • Enter policy map name.                                                                        |  |
|        | policy-map                                                                                                    |                                                                                                 |  |
|        | policy1                                                                                                    |                                                                                                 |  |
| Step 4 | class {class-name class-default}                                                                                                  | Specifies the class so that you can configure or modify its                                     |  |
| oleh 4 | Example:                                                                                                    | policy. Enters policy-map class configuration mode.                                             |  |
|        | Router(config-pmap)# class class1                                                                                                 | • Enter the class name or specify the default class (class-default).                            |  |
| Step 5 | To continue with the configuration, you must either specify<br>a bandwidth or enable traffic shaping. Choose one or the<br>other. |                                                                                                 |  |
| Step 6 | <b>bandwidth</b> { <i>bandwidth-kbps</i>   <b>remaining percent</b><br><i>percentage</i>   <b>percent</b> <i>percentage</i> }     | (Optional) Specifies or modifies the bandwidth allocated for a class belonging to a policy map. |  |
|        | Example:                                                                                                    | • Enter the bandwidth to be set or modified.                                                    |  |
|        | Router(config-pmap-c)# bandwidth percent 40                                                                                       |                                                                                                 |  |
| Step 7 | <pre>shape [average   peak] mean-rate [[burst-size] [excess-burst-size]]</pre>                                                    | (Optional) Enables either average or peak rate traffic shaping.                                 |  |
|        | Example:                                                                                                    | • Specifies either average or peak traffic shaping.                                             |  |
|        | Router(config-pmap-c)# shape average 51200                                                                                        |                                                                                                 |  |
| Step 8 | <b>queue-limit</b> number-of-packets [bytes   ms   packets]                                                                       | (Optional) Specifies or modifies the maximum number of                                          |  |
|        | Example:                                                                                                    | packets the queue can hold (that is, the queue limit) for a class configured in a policy map.   |  |
|        | Router(config-pmap-c)# queue-limit 200 ms                                                                                         | chub configured in a poney map.                                                                 |  |

|        | Command or Action           | Purpose                                                                              |
|--------|-----------------------------|--------------------------------------------------------------------------------------|
|        |                             | • Enter the queue limit. The unit of measure can be bytes, milliseconds, or packets. |
| Step 9 | exit                        | (Optional) Exits policy-map class configuration mode.                                |
|        | Example:                    |                                                                                      |
|        | Router(config-pmap-c)# exit |                                                                                      |

# Attaching the Policy Map to an Interface in a QoS Time-Based Threshold for WRED Configuration

**Note** Depending on the needs of your network, you may need to attach the policy map to a subinterface, an ATM PVC, a Frame Relay DLCI, or other type of interface.

### **SUMMARY STEPS**

- 1. enable
- 2. configure terminal
- **3.** interface type number
- 4. pvc [name] vpi / vci [ilmi | qsaal | smds]
- **5.** service-policy {input| output} policy-map-name
- 6. exit

### **DETAILED STEPS**

### Procedure

|        | Command or Action          | Purpose                                                   |
|--------|----------------------------|-----------------------------------------------------------|
| Step 1 | enable                     | Enables privileged EXEC mode.                             |
|        | Example:                   | • Enter your password if prompted.                        |
|        | Router> enable             |                                                           |
| Step 2 | configure terminal         | Enters global configuration mode.                         |
|        | Example:                   |                                                           |
|        | Router# configure terminal |                                                           |
| Step 3 | interface type number      | Configures an interface (or subinterface) type and enters |
|        | Example:                   | interface configuration mode.                             |
|        |                            | • Enter the interface type number.                        |

|        | Command or Action                                                                                                    | Purpose                                                                                                    |
|--------|----------------------------------------------------------------------------------------------------|----------------------------------------------------------------------------------------------------|
|        | Router(config)#                                                                                                    |                                                                                                    |
|        | interface serial4/0                                                                                                    |                                                                                                    |
| Step 4 | <pre>pvc [name] vpi / vci [ilmi   qsaal   smds] Example:</pre>                                                               | (Optional) Creates or assigns a name to an ATM PVC and<br>specifies the encapsulation type on an ATM PVC. Enters<br>ATM VC configuration mode.                                                                                                    |
|        | Router(config-if)# pvc cisco 0/16 ilmi                                                                                       | <b>Note</b><br>This step is required only if you are attaching the policy<br>map to an ATM PVC. If you are not attaching the policy<br>map to an ATM PVC, skip this step and proceed with Step<br>5.                                                                                                    |
| Step 5 | <pre>service-policy {input  output} policy-map-name Example: Router(config-if)# service-policy output policy1 Example:</pre> | <ul> <li>Specifies the name of the policy map to be attached to the input <i>or</i> output direction of the interface.</li> <li><b>Note</b> Policy maps can be configured on ingress or egress routers. They can also be attached in the input or output direction of an interface. The direction (input or output) and the router (ingress or egress) to which the policy map should be attached varies according your network configuration. When using the <b>service-policy</b> command to attach the policy map to an interface, be sure to choose the router and the interface direction that are appropriate for your network configuration. <ul> <li>Enter the policy map name.</li> </ul></li></ul> |
| Step 6 | exit                                                                                                    | (Optional) Exits interface configuration mode.                                                                                                    |
|        | Example:                                                                                                    |                                                                                                    |
|        | Router(config-if)# exit                                                                                                    |                                                                                                    |

# Verifying the QoS Time-Based Thresholds for WRED and Queue Limit Configuration

## **SUMMARY STEPS**

- 1. enable
- **2. show policy-map** [policy-map]
- **3.** and/or
- 4. show policy-map interface interface-name
- 5. exit

## **DETAILED STEPS**

### Procedure

|        | Command or Action                              | Purpose                                                                                                    |  |  |
|--------|------------------------------------------------|----------------------------------------------------------------------------------------------------|--|--|
| Step 1 | enable                                         | Enables privileged EXEC mode.                                                                                        |  |  |
|        | Example:                                       | • Enter your password if prompted.                                                                                   |  |  |
|        | Router> enable                                 |                                                                                                    |  |  |
| Step 2 | show policy-map [policy-map]                   | Displays all information about a class map, including the                                                            |  |  |
|        | Example:                                       | match criterion.                                                                                                    |  |  |
|        | Router# show policy-map policy1                | • Enter class map name.                                                                                              |  |  |
| Step 3 | and/or                                         |                                                                                                    |  |  |
| Step 4 | show policy-map interface interface-name       | Displays the packet statistics of all classes that are                                                               |  |  |
|        | Example:                                       | configured for all service policies either on the specified<br>interface or subinterface or on a specific PVC on the |  |  |
|        | Router#<br>show policy-map interface serial4/0 | <ul><li>Interface.</li><li>Enter the interface name.</li></ul>                                                       |  |  |
|        | blow porrey map incertable berrari, o          | • Enter the interface name.                                                                                          |  |  |
| Step 5 | exit                                           | (Optional) Exits privileged EXEC mode.                                                                               |  |  |
|        | Example:                                       |                                                                                                    |  |  |
|        | Router# exit                                   |                                                                                                    |  |  |

## **Troubleshooting Tips**

The commands in the "Verifying the Configuration" section allow you to verify that you achieved the intended configuration and that the feature is functioning correctly. If, after using the **show** commands listed above, you find that the configuration is not correct or the feature is not functioning as expected, perform these operations:

If the configuration is not the one you intended, complete the following steps:

- 1. Use the show running-config command and analyze the output of the command.
- 2. If the policy map does not appear in the output of the **show running-config** command, enable the **logging console** command.
- 3. Attach the policy map to the interface again.

If the packets are not being matched correctly (for example, the packet counters are not incrementing correctly), complete the following procedures:

- 1. Run the show policy-mapcommand and analyze the output of the command.
- 2. Run the show running-config command and analyze the output of the command.

- **3.** Use the **show policy-map interface** command and analyze the output of the command. Check the the following findings:
  - **a.** If a policy map applies queueing, and the packets are matching the correct class, but you see unexpected results, compare the number of the packets in the queue with the number of the packets matched.

If the interface is congested, and only a small number of the packets are being matched, check the tuning of the transmission (tx) ring, and evaluate whether the queueing is happening on the tx ring. To do this, use the **show controllers** command, and look at the value of the tx count in the output of the command..

# Configuration Examples for QoS Time-Based Thresholds for WRED and Queue Limit

# Example Using WRED to Set Thresholds

In the following example, WRED has been configured in the policy map called "policy1". In this WRED configuration, the bandwidth has been specified as a percentage (80%), and the minimum and maximum thresholds for IP precedence 2 are set to 512 milliseconds and 1020 milliseconds, respectively.

```
Router> enable
Router# configure terminal
Router (config)#
policy-map policy1
Router (config-pmap)# class class1
Router (config-pmap-c)# bandwidth percent 80
Router (config-pmap-c)# random-detect
Router (config-pmap-c)# random-detect precedence 2 512 ms 1020 ms
Router (config-pmap)# exit
Router (config-pmap)# exit
Router (config)# interface s4/0
Router (config-if)#
service-policy output policy1
Router (config-if)# end
```

# Example Using the queue-limit Command to Set Thresholds

In the following example, a policy map called "policy2" has been configured. The policy2 policy map contains a class called "class1." The bandwidth for this class has been specified as a percentage (80%) and the **queue-limit** command has been used to set the threshold to 200 milliseconds.

```
Router> enable
Router# configure terminal
Router(config)#
policy-map policy2
Router(config-pmap)# class class1
Router(config-pmap-c)# bandwidth percent 80
Router(config-pmap-c)# queue-limit 200 ms
```

```
Router(config-pmap-c)# exit
Router(config-pmap)# exit
Router(config)# interface s4/0
Router(config-if)#
```

service-policy output policy1
Router(config-if) # end

# **Example Verifying the Configuration**

To verify that this feature is configured correctly, use either the **show policy-map**command or the **show policy-map** interface command.

This section contains two sets of sample output from the **show policy-map interface** command and the **show policy-map** command--one set showing the output when WRED is used to configure the feature, one set showing the output when the **queue-limit** command is used to configure the feature.

# Example WRED Threshold Configuration Sample Output

The following is sample output of the **show policy-map** command when WRED has been used to specify the thresholds. The words "time-based wred" indicates that the thresholds have been specified in milliseconds (ms).

```
Router# show policy-map
 Policy Map policy1
  Class class1
    bandwidth 80 (%)
    time-based wred, exponential weight 9
    class min-threshold max-threshold mark-probability
    _____
    0
          _
                       _
                                    1/10
          _
                       _
    1
                                    1/10
               1024
         512
                                   1/10
    2
                      -
    3
         _
                                    1/10
    4
          _
                       -
                                    1/10
          _
    5
                       _
                                    1/10
    6
                       _
                                    1/10
    7
                                    1/10
```

The following is sample output of the **show policy-map interface** command when WRED has been used to specify the thresholds.

```
Router# show policy-map interface Ethernet2/0
Ethernet2/0
Service-policy output: policy1 (1100)
Class-map: class1 (match-all) (1101/1)
0 packets, 0 bytes
5 minute offered rate 0 bps, drop rate 0 bps
Match: protocol ftp (1102)
Queueing
queue limit 16 ms/ 16000 bytes
(queue depth/total drops/no-buffer drops) 0/0/0
(pkts queued/bytes queued) 0/0
bandwidth 80.00% (%) (8000 kbps)
Exp-weight-constant: 9 (1/512)
Mean queue depth: 0 ms/ 0 bytes
```

| class                                                                 | Transmitted                                                                                       | -              | -           | Minimum    | Maximum      | Mark |
|-----------------------------------------------------------------------|---------------------------------------------------------------------------------------------------|----------------|-------------|------------|--------------|------|
|                                                                       | pkts/bytes                                                                                        | pkts/bytes     | pkts/bytes  |            | thresh       | prob |
|                                                                       |                                                                                                   |                |             | ms/bytes   | ms/bytes     |      |
| 0                                                                     | 0/0                                                                                               | 0/0            | 0/0         | 4/4000     | 8/8000       | 1/10 |
| 1                                                                     | 0/0                                                                                               | 0/0            | 0/0         | 4/4500     | 8/8000       | 1/10 |
| 2                                                                     | 0/0                                                                                               | 0/0            | 0/0         | 512/512000 | 1024/1024000 | 1/10 |
| 3                                                                     | 0/0                                                                                               | 0/0            | 0/0         | 5/5500     | 8/8000       | 1/10 |
| 4                                                                     | 0/0                                                                                               | 0/0            | 0/0         | 6/6000     | 8/8000       | 1/10 |
| 5                                                                     | 0/0                                                                                               | 0/0            | 0/0         | 6/6500     | 8/8000       | 1/10 |
| 6                                                                     | 0/0                                                                                               | 0/0            | 0/0         | 7/7000     | 8/8000       | 1/10 |
| 7                                                                     | 0/0                                                                                               | 0/0            | 0/0         | 7/7500     | 8/8000       | 1/10 |
| Class-map:                                                            | class-default                                                                                     | (match-any) (1 | 105/0)      |            |              |      |
| 0 packets                                                             | s, 0 bytes                                                                                        |                |             |            |              |      |
| 5 minute                                                              | offered rate C                                                                                    | bps, drop rat  | te 0 bps    |            |              |      |
| Match: ar                                                             | ny (1106)                                                                                         |                |             |            |              |      |
| 0 packe                                                               | ets, 0 bytes                                                                                      |                |             |            |              |      |
| 5 minut                                                               | te rate 0 bps                                                                                     |                |             |            |              |      |
|                                                                       | -                                                                                                 |                |             |            |              |      |
| queue lin                                                             | nit 64 packets                                                                                    |                |             |            |              |      |
| (queue de                                                             | epth/total drop                                                                                   | s/no-buffer dr | cops) 0/0/0 |            |              |      |
| (pkts que                                                             | eued/bytes queu                                                                                   | ed) 0/0        |             |            |              |      |
| 5 minute<br>Match: ar<br>0 packe<br>5 minut<br>queue lin<br>(queue de | offered rate C<br>ny (1106)<br>ets, 0 bytes<br>te rate 0 bps<br>mit 64 packets<br>epth/total drop | s/no-buffer dı | -           |            |              |      |

#### Formula for Converting the Threshold from Milliseconds to Bytes

When converting the threshold from milliseconds to bytes, the following formula is used:

milliseconds \* (bandwidth configured for the class) / 8 = total number of bytes

For this example, the following numbers would be used in the formula:

512 ms \* 8000 kbps / 8 = 512000 bytes

Note

Class1 has a bandwidth of 8000 kbps.

# **Example queue-limit command Threshold Configuration Sample Output**

The following is sample output of the **show policy-map** command when the **queue-limit** command has been used to specify the thresholds in milliseconds.

```
Router# show policy-map
Policy Map policy1
Class class1
bandwidth 80 (%)
queue-limit 200 ms
```

The following is sample output from the **show policy-map interface** command when the **queue-limit** command has been used to specify the thresholds.

```
Router# show policy-map interface
Ethernet2/0
Service-policy output: policy1 (1070)
Class-map: class1 (match-all) (1071/1)
0 packets, 0 bytes
5 minute offered rate 0 bps, drop rate 0 bps
Match: protocol ftp (1072)
Queueing
queue limit 200 ms/ 200000 bytes
```

L

```
(queue depth/total drops/no-buffer drops) 0/0/0
(pkts queued/bytes queued) 0/0
bandwidth 80.00% (%) (8000 kbps)
Class-map: class-default (match-any) (1075/0)
0 packets, 0 bytes
5 minute offered rate 0 bps, drop rate 0 bps
Match: any (1076)
0 packets, 0 bytes
5 minute rate 0 bps
queue limit 64 packets
(queue depth/total drops/no-buffer drops) 0/0/0
(pkts queued/bytes queued) 0/0
```

### Formula for Converting the Threshold from Milliseconds to Bytes

When converting the threshold from milliseconds to bytes, the following formula is used:

milliseconds \* (bandwidth configured for the class)/8 = total number of bytes

For this example, the following numbers would be used in the formula:

200 ms \* 8000 kbps / 8 = 200000 bytes

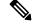

Note Class1 has a bandwidth of 8000 kbps.

# **Additional References**

### **Related Documents**

| Related Topic                                                                                                    | Document Title                                                |
|----------------------------------------------------------------------------------------------------|---------------------------------------------------------------|
| Cisco IOS commands                                                                                                    | Cisco IOS Master Commands List, All Releases                  |
| Quality of service (QoS) commands: complete command<br>syntax, command modes, command history, defaults,<br>usage guidelines, and examples | Cisco IOS Quality of Service Solutions Command<br>Reference   |
| Congestion avoidance mechanisms, including tail drop,<br>RED and WRED                                                                      | Cisco IOS Quality of Service Solutions<br>Configuration Guide |
| Congestion management mechanisms, including CBWFQ, and DCBWFQ                                                                              | Cisco IOS Quality of Service Solutions<br>Configuration Guide |
| Byte-Based WRED                                                                                                    | Byte-Based Weight Random Early Detection module               |

### **Standards**

| Standard                                                                                              | Title |
|----------------------------------------------------------------------------------------------------|-------|
| No new or modified standards are supported, and support for existing standards has not been modified. |       |

### MIBs

| МІВ                                                                                               | MIBs Link                                                                                                    |
|---------------------------------------------------------------------------------------------------|----------------------------------------------------------------------------------------------------|
| No new or modified MIBs are supported,<br>and support for existing MIBs has not been<br>modified. | To locate and download MIBs for selected platforms, Cisco<br>IOS XE software releases, and feature sets, use Cisco MIB<br>Locator found at the following URL: |
|                                                                                                   | http://www.cisco.com/go/mibs                                                                                                    |

### RFCs

| RFC                                                                                         | Title |  |
|---------------------------------------------------------------------------------------------|-------|--|
| No new or modified RFCs are supported, and support for existing RFCs has not been modified. |       |  |

### **Technical Assistance**

| Description                                                                                                    | Link |
|----------------------------------------------------------------------------------------------------|------|
| The Cisco Support and Documentation website provides<br>online resources to download documentation, software,<br>and tools. Use these resources to install and configure<br>the software and to troubleshoot and resolve technical<br>issues with Cisco products and technologies. Access to<br>most tools on the Cisco Support and Documentation<br>website requires a Cisco.com user ID and password. |      |

# Feature Information for QoS Time-Based Thresholds for WRED and Queue Limit

The following table provides release information about the feature or features described in this module. This table lists only the software release that introduced support for a given feature in a given software release train. Unless noted otherwise, subsequent releases of that software release train also support that feature.

Use Cisco Feature Navigator to find information about platform support and Cisco software image support. To access Cisco Feature Navigator, go to www.cisco.com/go/cfn. An account on Cisco.com is not required.

| Feature Name                                             | Releases                     | Feature Information                                                                                                    |
|----------------------------------------------------------|------------------------------|----------------------------------------------------------------------------------------------------|
| QoS Time-Based<br>Thresholds for WRED<br>and Queue Limit | Cisco IOS XE<br>Release 3.2S | <ul> <li>The QoS Time-Based Thresholds for WRED and Queue<br/>Limit feature allows you to specify the Weighted Random<br/>Early Detection (WRED) minimum and maximum thresholds<br/>or the queue limit threshold in milliseconds (ms).</li> <li>The following commands are introduced or modified:<br/>queue-limit, random-detect precedence, show policy-map,<br/>show policy-map interface.</li> </ul> |